## **Краткая инструкция по работе в личном кабинете поступающего**

После первого входа в личный кабинет поступающего (в дальнейшем кабинет), необходимо произвести следующие действия для подачи необходимых для поступления документов.

1 Скачать бланки документов, проделав несложные операции, показанные на рисунке

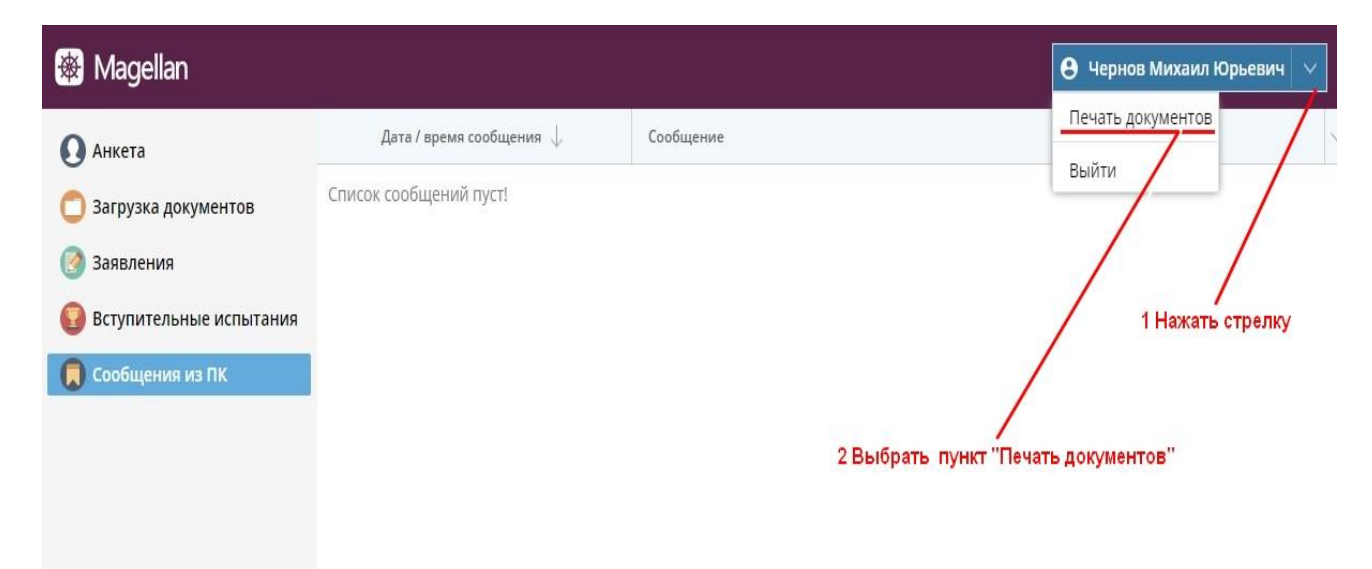

В открывшемся окне выбрать и скачать по одному следующие документы:

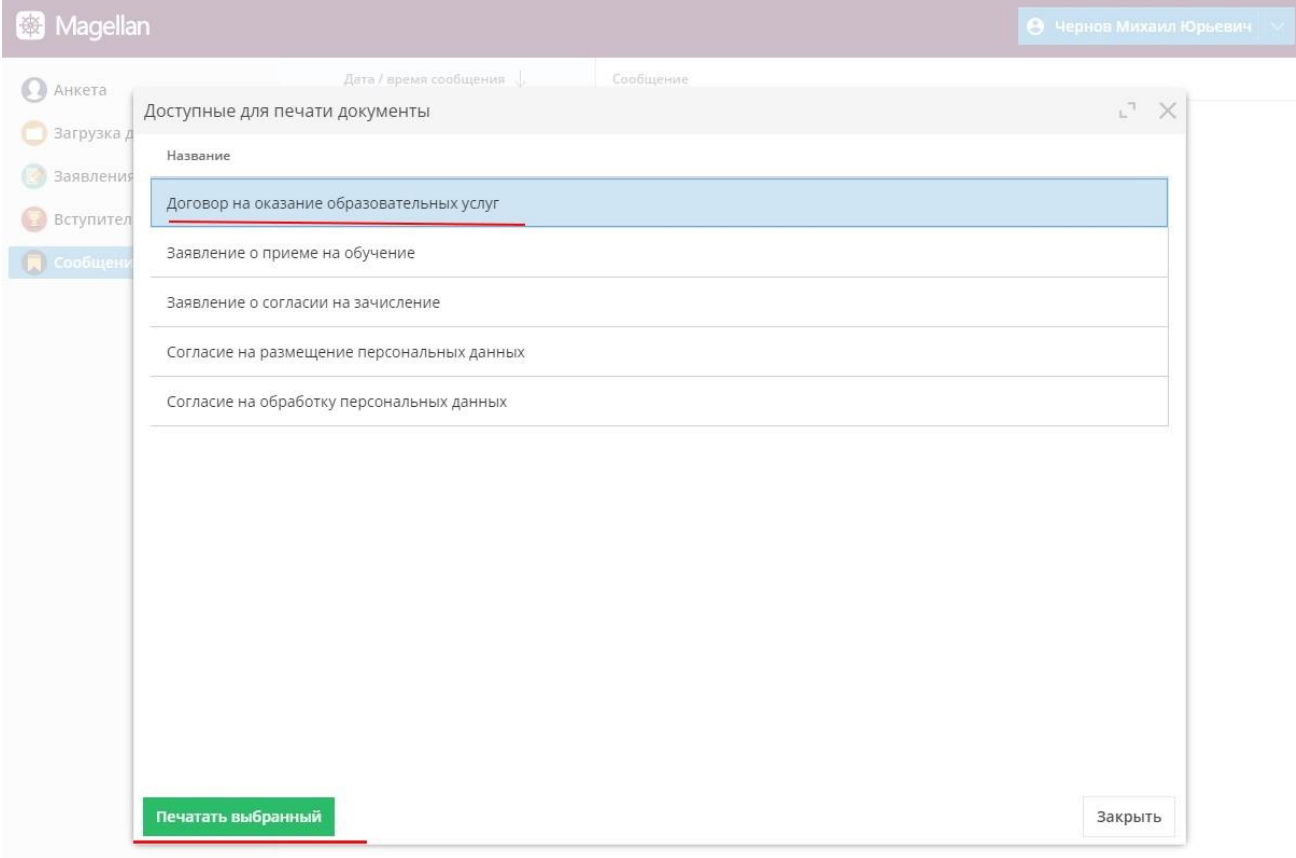

- заявление о приеме на обучение;
- заявление о согласии на зачисление;
- согласие на обработку персональных данных, разрешенных субъектом персональных данных для распространения (раскрытия);
- $\checkmark$  согласие на обработку персональных данных, разрешенных субъектом персональных данных;
- $\checkmark$  соглашение на обработку персональных данных;
- договор об образовании (об оказании платных образовательных услуг).

2. Распечатать скачанные бланки, заполнить необходимые поля, подписать и засканировать (фото не принимается!).Проверить качество полученных копий. Они должны быть полностью читаемы.

3. Сделать скан-копии и проверить качество полученных скан-копий следующих ваших документов:

- документ (документы), удостоверяющий личность, гражданство;
- документ установленного образца об образовании;
- страховое свидетельство обязательного пенсионного страхования;
- фотография поступающего.

 $\checkmark$ 

4. Полученные скан-копии заполненных и подписанных бланков и ваших документов отправить через личный кабинет поступающего в разделе «Загрука документов», нажав кнопку «Добавить»

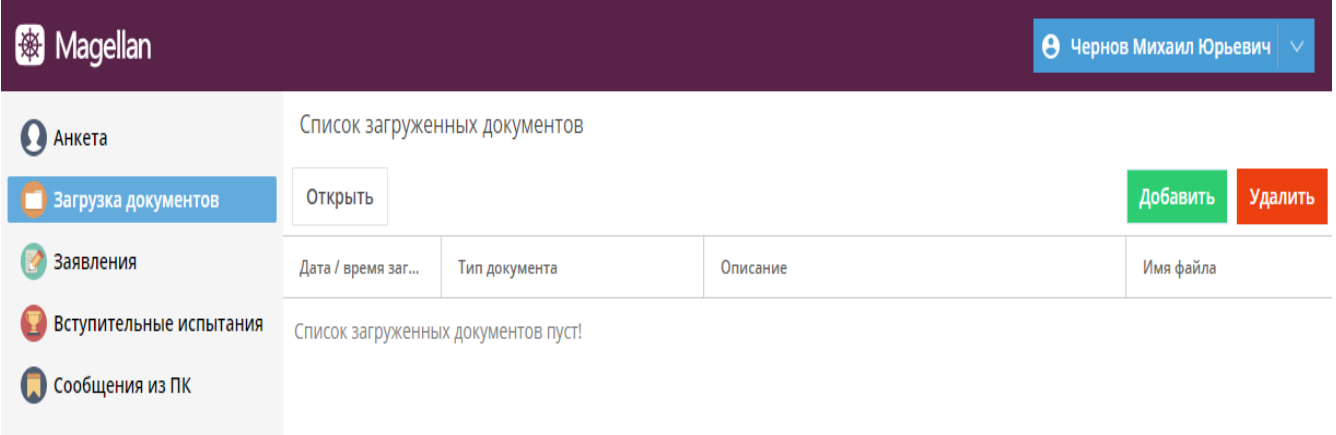

В случае возникновения проблем со скачиванием бланков документов в кабинете, бланки так же можно скачать на сайте института по адресу: [http://eiubp.ru/abitur/blanki-dokumentov-dlya-postupleniya-bakalavriat,](http://eiubp.ru/abitur/blanki-dokumentov-dlya-postupleniya-bakalavriat,-magistratura) [magistratura](http://eiubp.ru/abitur/blanki-dokumentov-dlya-postupleniya-bakalavriat,-magistratura)

В случае возникновения проблем с о отправкой сканов документов в кабинете, сканы так же можно отправить по адресу:

[priem-komis@mail.eiubp.ru](mailto:priem-komis@mail.eiubp.ru)

периодически заходить в кабинет по адресу:

и проверять наличие сообщений от приемной комиссии на вкладке «Сообщения из ПК»

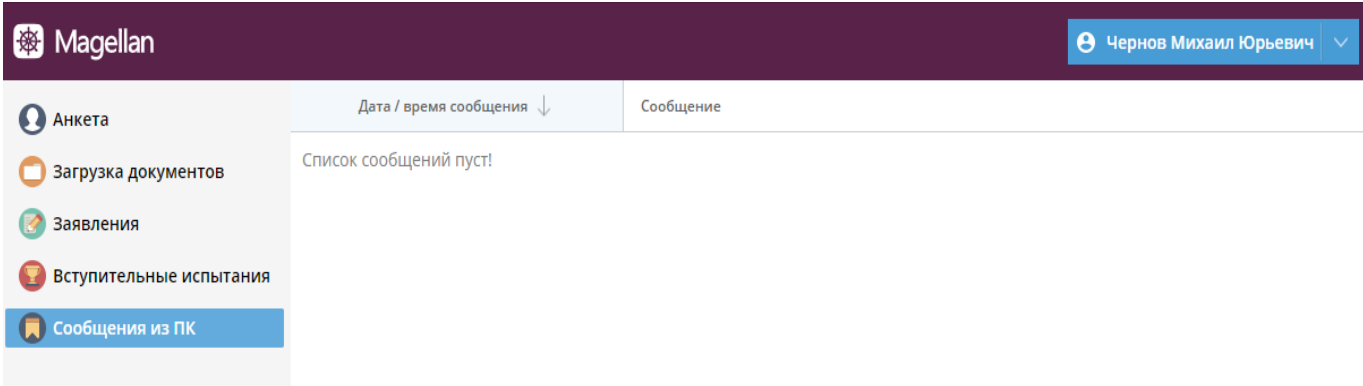

Оставшиеся неясные вопросы можно задать по электронной почте [priem](mailto:priem-komis@mail.eiubp.ru)[komis@mail.eiubp.ru](mailto:priem-komis@mail.eiubp.ru)